## **Voreinstellungen im DB Manager**

Die Funktion: "Bestellnummern in Vorgangspositionen im eigenen Feld führen" kann im DB Manager freigeschaltet werden.

## **Aufruf im DB Manager**

Über Registerkarte: DATEI - INFORMATIONEN - EINSTELLUNGEN öffnen Sie den DB MANAGER.

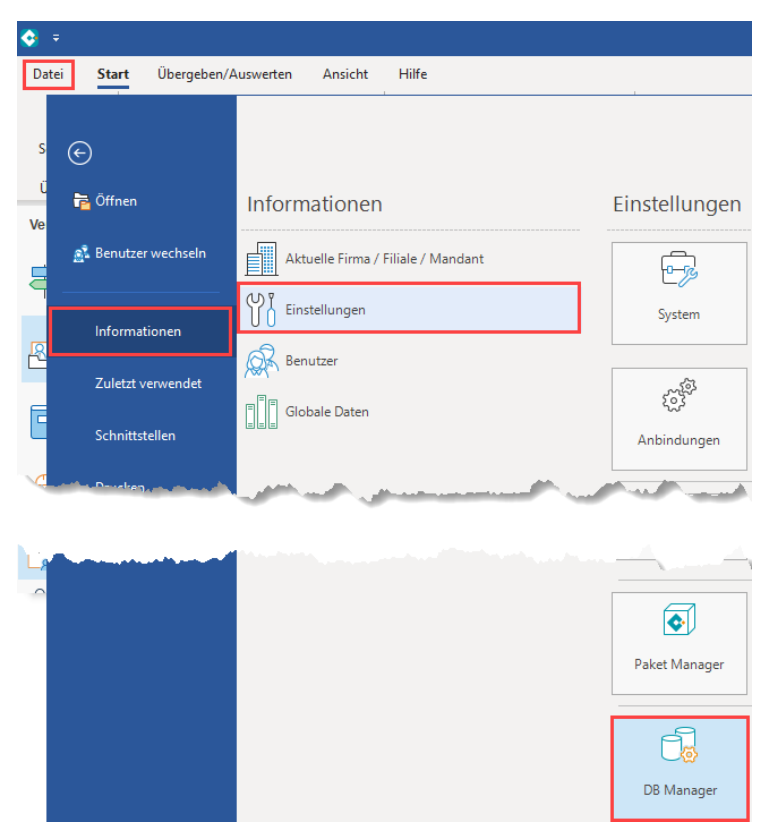

## **Kennzeichen in Vorgangspositionen setzen**

Wählen Sie die Datenbank-Tabelle "Vorgangspositionen" zum ÄNDERN. Im Register: "Einstellungen aktivieren Sie das Kennzeichen: "Bestellnummern in Vorgangspositionen im eigenen Feld führen".

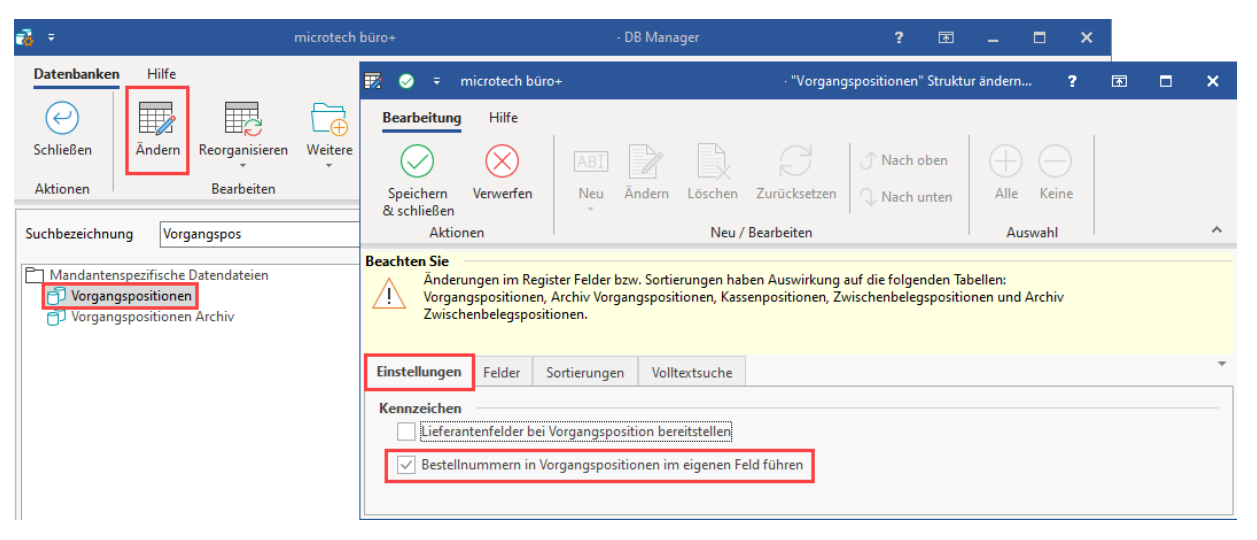